### **[1Oracle® Fusion Middleware ]**

Release Notes for Oracle Forms and Reports 11g Release 2 (11.1.2) **E25445-10**

June 2017

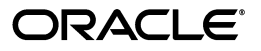

Oracle Fusion Middleware Release Notes for Oracle Forms and Reports, 11g Release 2 (11.1.2)

E25445-10

Copyright © 2016, 2017, Oracle and/or its affiliates. All rights reserved.

Primary Author: Arup Roy

This software and related documentation are provided under a license agreement containing restrictions on use and disclosure and are protected by intellectual property laws. Except as expressly permitted in your license agreement or allowed by law, you may not use, copy, reproduce, translate, broadcast, modify, license, transmit, distribute, exhibit, perform, publish, or display any part, in any form, or by any means. Reverse engineering, disassembly, or decompilation of this software, unless required by law for interoperability, is prohibited.

The information contained herein is subject to change without notice and is not warranted to be error-free. If you find any errors, please report them to us in writing.

If this is software or related documentation that is delivered to the U.S. Government or anyone licensing it on behalf of the U.S. Government, then the following notice is applicable:

U.S. GOVERNMENT END USERS: Oracle programs, including any operating system, integrated software, any programs installed on the hardware, and/or documentation, delivered to U.S. Government end users are "commercial computer software" pursuant to the applicable Federal Acquisition Regulation and agency-specific supplemental regulations. As such, use, duplication, disclosure, modification, and adaptation of the programs, including any operating system, integrated software, any programs installed on the hardware, and/or documentation, shall be subject to license terms and license restrictions applicable to the programs. No other rights are granted to the U.S. Government.

This software or hardware is developed for general use in a variety of information management applications. It is not developed or intended for use in any inherently dangerous applications, including applications that may create a risk of personal injury. If you use this software or hardware in dangerous applications, then you shall be responsible to take all appropriate fail-safe, backup, redundancy, and other measures to ensure its safe use. Oracle Corporation and its affiliates disclaim any liability for any damages caused by use of this software or hardware in dangerous applications.

Oracle and Java are registered trademarks of Oracle and/or its affiliates. Other names may be trademarks of their respective owners.

Intel and Intel Xeon are trademarks or registered trademarks of Intel Corporation. All SPARC trademarks are used under license and are trademarks or registered trademarks of SPARC International, Inc. AMD, Opteron, the AMD logo, and the AMD Opteron logo are trademarks or registered trademarks of Advanced Micro Devices. UNIX is a registered trademark of The Open Group.

This software or hardware and documentation may provide access to or information about content, products, and services from third parties. Oracle Corporation and its affiliates are not responsible for and expressly disclaim all warranties of any kind with respect to third-party content, products, and services unless otherwise set forth in an applicable agreement between you and Oracle. Oracle Corporation and its affiliates will not be responsible for any loss, costs, or damages incurred due to your access to or use of third-party content, products, or services, except as set forth in an applicable agreement between you and Oracle.

# **Contents**

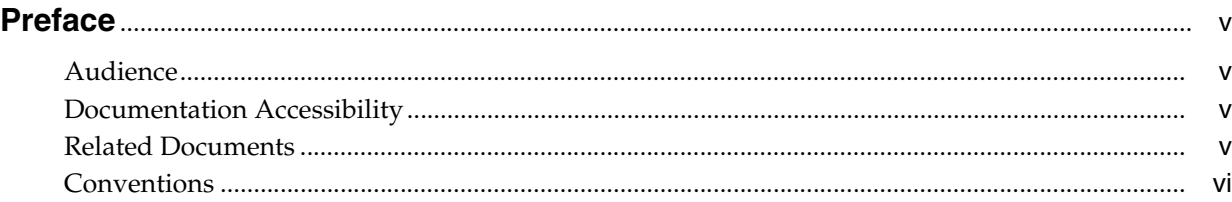

## **[1 Introduction](#page-6-0)**

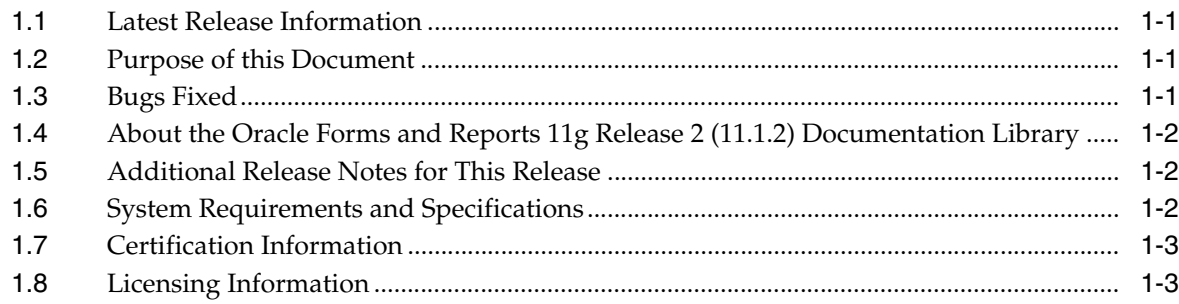

## **[2 Installation, Configuration, and Upgrade](#page-10-0)**

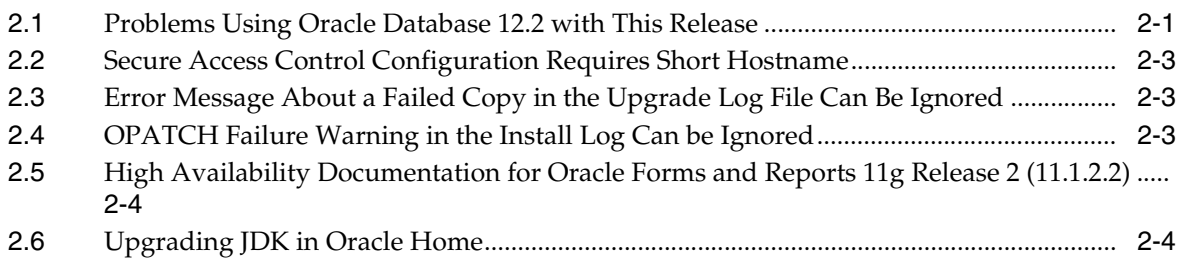

## **3 [Oracle Forms](#page-14-0)**

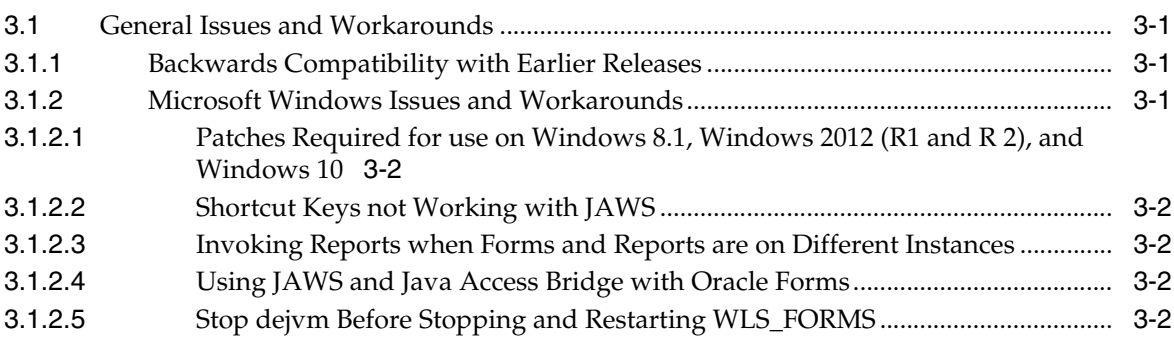

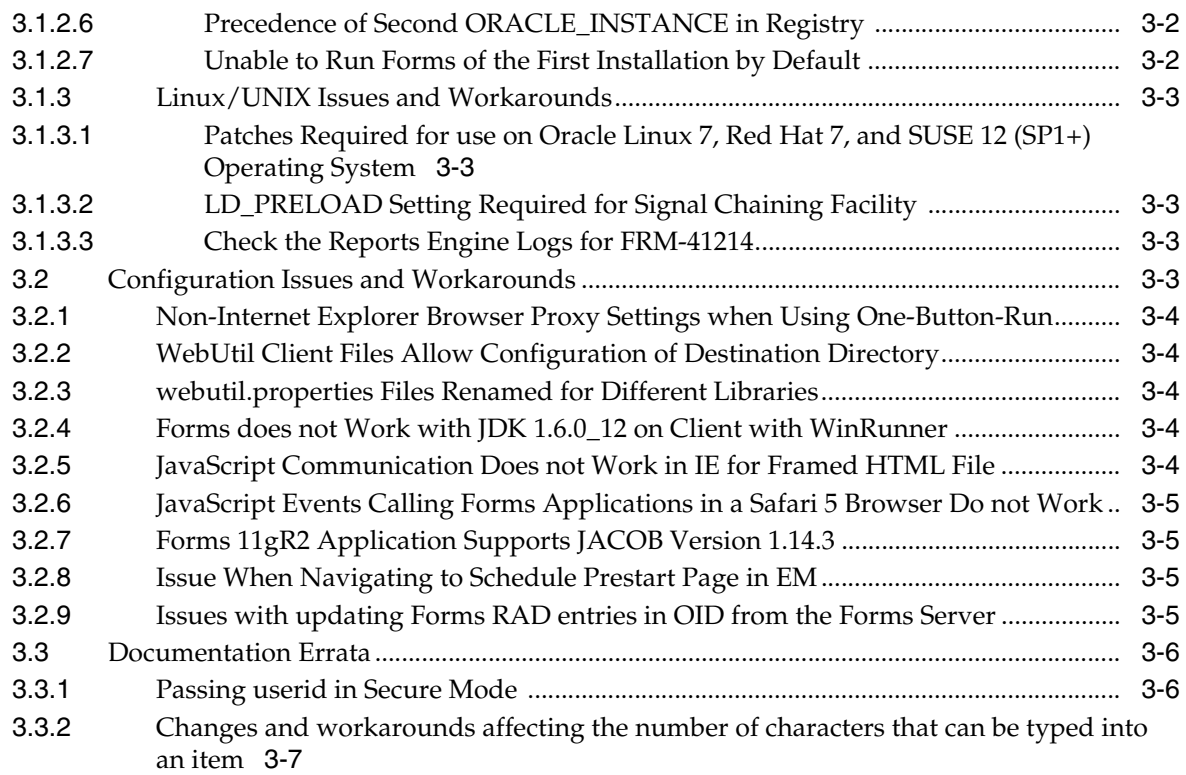

## **4 [Oracle Reports](#page-22-0)**

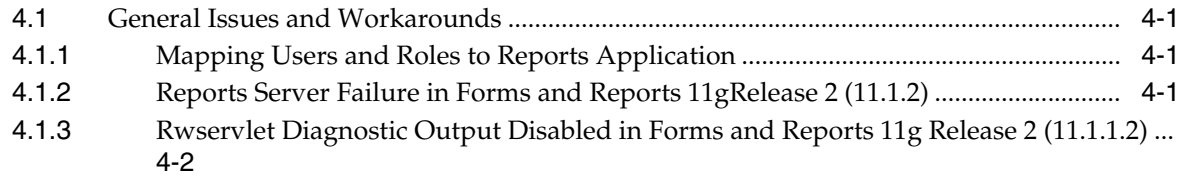

## **Preface**

<span id="page-4-0"></span>This preface includes the following sections:

- **[Audience](#page-4-1)**
- [Documentation Accessibility](#page-4-2)
- **[Related Documents](#page-4-3)**
- **[Conventions](#page-5-0)**

## <span id="page-4-1"></span>**Audience**

This document is intended for users of Oracle Fusion Middleware Forms and Reports 11*g* Release 2 (11.1.2).

## <span id="page-4-2"></span>**Documentation Accessibility**

For information about Oracle's commitment to accessibility, visit the Oracle Accessibility Program website at http://www.oracle.com/pls/topic/lookup?ctx=acc&id=docacc.

#### **Access to Oracle Support**

Oracle customers that have purchased support have access to electronic support through My Oracle Support. For information, visit http://www.oracle.com/pls/topic/lookup?ctx=acc&id=info or visit http://www.oracle.com/pls/topic/lookup?ctx=acc&id=trs if you are hearing impaired.

## <span id="page-4-3"></span>**Related Documents**

For more information, see these Oracle resources:

- Oracle Forms and Reports 11g Release 1 (11.1.2) documentation library: http://docs.oracle.com/cd/E24269\_01/index.htm
- The latest Oracle Fusion Middleware 11*g* Release 1 (11.1.1) documentation library: http://docs.oracle.com/cd/E23943\_01/index.htm
- Oracle Technology Network:

http://www.oracle.com/technetwork/index.html

## <span id="page-5-0"></span>**Conventions**

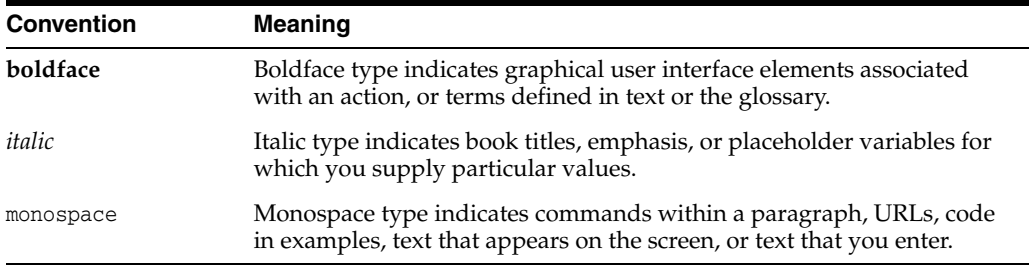

The following text conventions are used in this document:

# **Introduction**

**1**

<span id="page-6-0"></span>This chapter introduces Oracle Fusion Middleware Release Notes for Oracle Forms and Reports, 11*g* Release 2 (11.1.2). It includes the following topics:

- [Section 1.1, "Latest Release Information"](#page-6-1)
- [Section 1.2, "Purpose of this Document"](#page-6-2)
- [Section 1.3, "Bugs Fixed"](#page-6-3)
- Section 1.4, "About the Oracle Forms and Reports 11g Release 2 (11.1.2) [Documentation Library"](#page-7-0)
- [Section 1.5, "Additional Release Notes for This Release"](#page-7-1)
- [Section 1.6, "System Requirements and Specifications"](#page-7-2)
- [Section 1.7, "Certification Information"](#page-8-0)
- [Section 1.8, "Licensing Information"](#page-8-1)

## <span id="page-6-1"></span>**1.1 Latest Release Information**

This document is accurate at the time of publication. Oracle will update the release notes periodically after the software release. You can access the latest information and additions to these release notes on the Oracle Technology Network at:

http://docs.oracle.com/

## <span id="page-6-2"></span>**1.2 Purpose of this Document**

This document contains the release information for Oracle Forms and Reports 11*g* Release 2 (11.1.2). It describes differences between the software and its documented functionality.

Oracle recommends you review its contents before installing or working with the product.

### <span id="page-6-3"></span>**1.3 Bugs Fixed**

The Oracle Database Client 11*g* Release (11.1.0.7) bug fixes listed in [Table 1–1](#page-7-3) are included in this Forms and Reports release:

<span id="page-7-3"></span>

| <b>Database</b><br>Patch<br><b>Number</b> | Associated<br><b>Forms Bug</b><br><b>Number</b> |                                                                                                    |
|-------------------------------------------|-------------------------------------------------|----------------------------------------------------------------------------------------------------|
|                                           |                                                 | <b>Description of Symptoms</b>                                                                                                  |
| 7708340                                   | 9296440                                         | ERROR "INTERNAL ERROR [PHD_GET_DEFN:DI_U_NAM<br>RHSI" COMPILING A FORM UNDER SPECIAL CONDITIONS                                 |
| 9868734                                   | 9049483                                         | FORMS BUILDER 11G CRASHES WHEN OPENING PLL<br>CREATED WITH 10.1.2 ON WINDOWS                                                    |
|                                           |                                                 | NOTE: Additional steps are required on Unix operating systems.<br>See Note 1058240.1 on My Oracle Support for more information. |
| 9965029                                   | 9496636                                         | FORMS FRM-93652 WHEN ATTEMPTING TO EXIT FORMS<br>FROM MENU AFTER ENTER OU                                                       |
| 10407723                                  | 9764631                                         | ORA-06508 RAISED WHEN CLOSE_FORM ISSUED FROM THE<br>CALLED FORM WITH LIBRARY ATTACHERY                                          |

*Table 1–1 Oracle Database Client 11.1.0.7 Bug Fixes*

## <span id="page-7-0"></span>**1.4 About the Oracle Forms and Reports 11g Release 2 (11.1.2) Documentation Library**

The Oracle Forms and Reports 11*g* Release 2 (11.1.2) documentation library provides documentation specific to this Oracle Fusion Middleware release.

The books in this library include cross-references to existing Oracle Fusion Middleware 11*g* Release 1 (11.1.1) documentation that applies to the software in this release.

For example:

- For documentation about installing and using Oracle Forms Services 11*g* Release 2 (11.1.2), refer to the *Installation Guide for Oracle Forms and Reports* and *Forms Services Deployment Guide* provided in the Oracle Forms and Reports 11*g* Release 2 (11.1.2) library.
- For documentation about configuring the Oracle Forms and Reports 11*g* Release 2 (11.1.2) software for high availability, refer to the relevant information existing *High Availability Guide* in the latest Oracle Fusion Middleware 11*g* Release 1 (11.1.1) documentation library.

## <span id="page-7-1"></span>**1.5 Additional Release Notes for This Release**

The release notes in this document are specific to the Oracle Forms and Reports 11*g* Release 2 (11.1.2) software.

For additional release notes that apply to this release, review the applicable release notes available in the latest Oracle Fusion Middleware 11*g* Release 1 (11.1.1) documentation library on the Oracle Technology Network (OTN).

## <span id="page-7-2"></span>**1.6 System Requirements and Specifications**

Oracle Fusion Middleware installation and configuration will not complete successfully unless users meet the hardware and software pre-requisite requirements before installation. For more information, review the *Oracle Fusion Middleware System Requirements and Specifications* document for Oracle Fusion Middleware 11*g* Release 2 (11.1.2) for Forms and Reports:

http://docs.oracle.com/html/E25460\_01/r2\_fr\_requirements.htm

## <span id="page-8-0"></span>**1.7 Certification Information**

The latest certification information for Oracle Fusion Middleware 11*g* Release 1 (11.1.1) and 11*g* Release 2 (11.1.2) is available at the Oracle Fusion Middleware Supported System Configurations Central Hub:

http://www.oracle.com/technetwork/middleware/ias/downloads/fusion-certification-10 0350.html

## <span id="page-8-1"></span>**1.8 Licensing Information**

Licensing information for Oracle Fusion Middleware is available at:

http://docs.oracle.com/cd/E36355\_01/doc.1112/e36893/toc.htm

## <span id="page-10-0"></span>**Installation, Configuration, and Upgrade**

This chapter describes known issues and workarounds when installing or upgrading Oracle Forms and Reports 11*g* Release 2 (11.1.2).

This chapter contains the following sections:

[Section 2.1, "Problems Using Oracle Database 12.2 with This Release"](#page-10-1)

Section [2.2, "Secure Access Control Configuration Requires Short Hostname"](#page-12-0)

- Section 2.3, "Error Message About a Failed Copy in the Upgrade Log File Can Be [Ignored"](#page-12-1)
- [Section 2.4, "OPATCH Failure Warning in the Install Log Can be Ignored"](#page-12-2)
- Section 2.5, "High Availability Documentation for Oracle Forms and Reports 11g [Release 2 \(11.1.2.2\)"](#page-13-0)
- [Section 2.6, "Upgrading JDK in Oracle Home"](#page-13-1)

## <span id="page-10-1"></span>**2.1 Problems Using Oracle Database 12.2 with This Release**

When you use Oracle Database 12.2.\*, you may run into the following issues:

When you create an MDS database schema using RCU or upgrade the MDS database schema using Patch Set Assistant against Oracle Database 12.2, the operation may fail.

You may receive the error ORA-28104: input value for statement\_types is not valid. This is because, as part of a security fix beginning with Oracle Database 12.2, for the DBMS\_RLS.ADD\_POLICY procedure, statement types of INSERT and UPDATE\_CHECK with a value of FALSE (the default value) are no longer allowed. It results in an ORA-28104 error while registering Virtual Private Database policies.

This error is returned to avoid giving the impression that Virtual Private Database policy are enforced for INSERT statements, which is not the case.

To workaround this, configure the system with "\_allow\_inserts\_with\_UPDATE\_ CHECK" set to True, by executing the following SQL command:

ALTER SYSTEM SET "\_allow\_insert\_with\_update\_check"=TRUE scope=spfile

Then, restart the database and re-run RCU or the Patch Set Assistant to create or upgrade the MDS database schema.

When you use Oracle Fusion Middleware with Oracle Database 12.2.\*, you may encounter the following error:

ORA-00932: inconsistent datatypes: expected SYS.AQ\$\_JMS\_MESSAGE got

SYS.AQ\$\_JMS\_MESSAGE

The error occurs because during enqueue and dequeue of AQ\$\_JMS\_MESSAGE type, the version number sent to the database server maybe inconsistent. This happens when TOID (the type's unique identifier) for AQ\$\_JMS\_MESSAGE type in type\$ is a user-defined TOID and not a fixed SYSTEM defined TOID.

To workaround this error, install the following patch, which replaces the ojdbc6.jar file used by Oracle Fusion Middleware:

https://updates.oracle.com/download/21663638.html

For Oracle Fusion Middleware 11*g,* select Release 11.1.1.7.0.

■ When you install Oracle Fusion Middleware Release 11*g*R1 or Release 11*g*R2 products with Oracle Database 12.2.0.1, you may run into following error:

ORA-28040: No matching authentication protocol

This occurs because there is no 11*g* verifier for the proxy user.

Use the following workaround to create the 11*g* Verifier and allow the connection to the 12.2.0.1 Oracle Database from the Oracle Fusion Middleware installation to proceed:

- **1.** Set ORACLE\_HOME to the Oracle Database 12.2.0.1 Oracle home.
- **2.** Add the following line to the sqlnet.ora file (in *ORACLE\_ HOME*/network/admin):

SQLNET.ALLOWED\_LOGON\_VERSION=11

**3.** Connect to the database as sys as sysdba user and execute the following SQL commands:

```
ALTER SYSTEM set sec_case_sensitive_logon=FALSE scope=spfile;
shutdown immediate;
startup;
alter user sys identified by sys_password;
alter user system identified by sys_password;
```
If you want to use latest DB security features, you should not set SQLNET.ALLOWED\_LOGON\_VERSION=11. To workaround this, patch RCU with the DBCPUjul2015 patch:

**1.** Download the patch from the following location. It is in the form of a zip file. Unzip it.

https://updates.oracle.com/download/20803573.html

**2.** Because the patch is based on Oracle Database 11.1.0.7 release, apply it on a 11.1.0.7.0 Oracle Database. In the directory in which you unzipped the patch, enter the following commands:

```
setenv ORACLE_HOME oracle home of 11.1.0.7.0 db
setenv PATH $ORACLE_HOME/OPatch:$PATH
setenv PATH /usr/ccs/bin:$PATH
```
**3.** Execute following command to apply the patch from the patch unzipped directory:

opatch napply -skip\_subset -skip\_duplicate

**4.** After the patch is applied, copy the following files to the *RCU\_Home* to the specified directories:

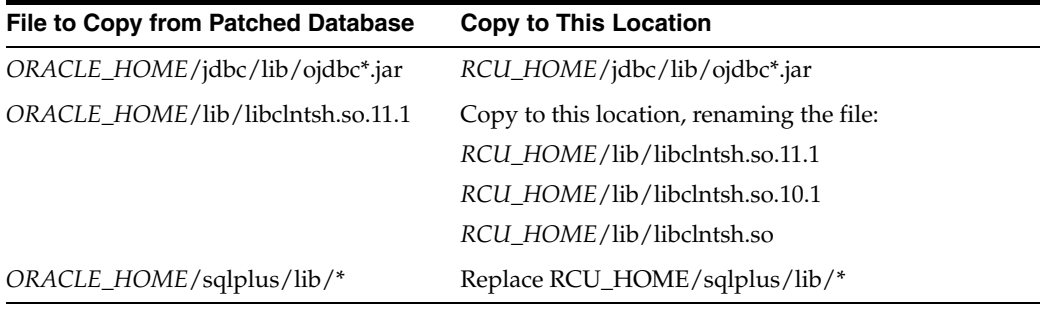

Now RCU is patched with the security patch and can be used to install Oracle Fusion Middleware schemas.

## <span id="page-12-0"></span>**2.2 Secure Access Control Configuration Requires Short Hostname**

During Forms and Reports configuration, if you choose to configure Access Control in secure mode by selecting **Configure the OAM in secure mode** on the Access Control screen, you must specify the short hostname (no domain information) in the "Hostname" field.

For example, myexamplehost would be acceptable, but myexamplehost.exampledomain.com would result in an error message.

## <span id="page-12-1"></span>**2.3 Error Message About a Failed Copy in the Upgrade Log File Can Be Ignored**

When you upgrade to Oracle Forms and Reports 11g Release 2 (11.1.2), the Upgrade Assistant generates a log file of the upgrade process. For more information, see "Locating the 11g Release 1 (11.1.1) to 11g Release 2 (11.1.2) Upgrade Log Files" in the *Upgrade Guide for Forms and Reports*.

In the log file, you might find an error message such as the following:

[copy] Failed to copy ... EmbeddedLDAP.lok due to The process cannot access the file because another process has locked a portion of the file

You can safely ignore this error.

## <span id="page-12-2"></span>**2.4 OPATCH Failure Warning in the Install Log Can be Ignored**

On 32-Bit Linux operating systems, you might find the following types of OPATCH failure warnings in the Install log during OPATCH execution:

■ OUI-67200

OUI-67200:Make failed to invoke "/usr/bin/make -f ins\_rdbms.mk iextproc ORACLE\_ HOME=/home/Oracle/mwARU/Oracle\_FRHome1"....'gcc: /home/Oracle/mwARU/Oracle\_ FRHome1/rdbms/lib/hormc.o: No such file or directory

make: \*\*\* [/home/Oracle/mwARU/Oracle\_FRHome1/rdbms/lib/extproc

Error 1

#### ■ OUI-67124

OUI-67124:Re-link fails on target "iextproc".

This is due to a failure in the Install log. You may safely ignore this warning as it does not impair any functionality.

## <span id="page-13-0"></span>**2.5 High Availability Documentation for Oracle Forms and Reports 11g Release 2 (11.1.2.2)**

In a Release 2, 11.1.2 Oracle Fusion Middleware environment, refer to the *Oracle Fusion Middleware High Availability Guide*, 11g Release 1 (11.1.1) for high availability information on Oracle Forms and Reports.

See the following topics:

- "Transforming Oracle Portal, Forms, Reports, and Discoverer"
- "Configuring High Availability for Oracle Portal, Forms, Reports, and Discoverer"
- "Oracle Portal, Forms, Reports, and Discoverer Workbook"

See the following topics in "Considerations for High Availability Oracle Database Access":

- "Oracle Forms"
- "Oracle Reports and Oracle Discoverer"

## <span id="page-13-1"></span>**2.6 Upgrading JDK in Oracle Home**

In Oracle Forms and Reports 11.1.2.2, the JDK located in Oracle Home can be updated to Java 7. The default installation includes Java 6. To update to JDK 7 or an updated Java 6, perform the following tasks:

- **1.** Stop all processes associated with the installation.
- **2.** Back up your existing JDK. The default location is ORACLE\_HOME\jdk).
- **3.** Install the new JDK in the same location as your existing JDK.
- **4.** Restart all processes.

For more information, see Note 1492980.1 on My Oracle Support.

# **Oracle Forms**

<span id="page-14-0"></span>This chapter describes issues associated with Oracle Forms. It includes the following topics:

- [Section 3.1, "General Issues and Workarounds"](#page-14-1)
- [Section 3.2, "Configuration Issues and Workarounds"](#page-16-4)
- [Section 3.3, "Documentation Errata"](#page-19-0)

## <span id="page-14-1"></span>**3.1 General Issues and Workarounds**

This section describes general issues and workarounds. It includes the following topics:

- [Section 3.1.1, "Backwards Compatibility with Earlier Releases"](#page-14-2)
- [Section 3.1.2, "Microsoft Windows Issues and Workarounds"](#page-14-3)
- [Section 3.1.3, "Linux/UNIX Issues and Workarounds"](#page-16-0)

#### <span id="page-14-2"></span>**3.1.1 Backwards Compatibility with Earlier Releases**

For information about upgrading from Forms 6*i*, see the "Upgrading to Oracle Forms Services 11*g*" chapter in *Forms Services Deployment Guide*. For information about changed or obsolete features, see the *Oracle Forms Upgrading Oracle Forms 6i to Oracle Forms 11g Guide*.

For upgrading from Oracle Forms 10*g* or Oracle Forms Services 11*g* Release 1 (11.1.1), see the *Planning an Upgrade of Oracle Fusion Middleware* and *Upgrade Guide for Forms and Reports*.

You do not need to recompile your Forms 11*g*R2 application if it was previously compiled in 11*g*R1. For Forms applications coming from any version older than 11*g*R1, recompilation will be required.

#### <span id="page-14-3"></span>**3.1.2 Microsoft Windows Issues and Workarounds**

This section describes issues related to Oracle Forms and Microsoft Windows. It includes the following topics:

- Section 3.1.2.1, "Patches Required for use on Windows 8.1, Windows 2012 (R1 and [R 2\), and Windows 10"](#page-15-0)
- [Section 3.1.2.2, "Shortcut Keys not Working with JAWS"](#page-15-1)
- Section 3.1.2.3, "Invoking Reports when Forms and Reports are on Different [Instances"](#page-15-2)
- [Section 3.1.2.4, "Using JAWS and Java Access Bridge with Oracle Forms"](#page-15-3)
- [Section 3.1.2.5, "Stop dejvm Before Stopping and Restarting WLS\\_FORMS"](#page-15-4)
- [Section 3.1.2.6, "Precedence of Second ORACLE\\_INSTANCE in Registry"](#page-15-5)
- [Section 3.1.2.7, "Unable to Run Forms of the First Installation by Default"](#page-15-6)

#### <span id="page-15-0"></span>**3.1.2.1 Patches Required for use on Windows 8.1, Windows 2012 (R1 and R 2), and Windows 10**

The prerequisite patches in [Table 3–1](#page-15-7) is required for Oracle Forms Builder on Windows 8.1, Windows 2012 Release 1, Windows 2012 Release 2, and Windows 10. This prerequisite patches are not installer requirement.

<span id="page-15-7"></span>*Table 3–1 Required Patch for Oracle Forms*

| <b>Patch Number</b> | <b>Description</b>                                |
|---------------------|---------------------------------------------------|
| 20423523            | Form Builder crashes when using Data Block Wizard |

#### <span id="page-15-1"></span>**3.1.2.2 Shortcut Keys not Working with JAWS**

When using Forms Builder with JAWS, the shortcut keys Ctrl+Insert to create items are not working.

As a workaround, use the menu-mnemonics. Use Alt+e to open the **Edit** menu, then r to choose **Create** to create items.

#### <span id="page-15-2"></span>**3.1.2.3 Invoking Reports when Forms and Reports are on Different Instances**

When Forms and Reports are configured in different instances, set the correct values for the *ORACLE\_HOME* and *ORACLE\_INSTANCE* at the shell and invoke the Forms Builder from the shell rather than from the Windows shortcut menu; otherwise, invoking the Reports Builder from within the Forms Builder fails.

#### <span id="page-15-3"></span>**3.1.2.4 Using JAWS and Java Access Bridge with Oracle Forms**

JAWS and Java Access Bridge are not installed by default in Oracle Forms 11*g*. You can install the Java Access Bridge 2.0.1 using the download instructions at http://java.sun.com/products/accessbridge/. The JAWS scripts for the Oracle Forms Builder are installed in *ORACLE\_HOME*\forms\ScreenReader\.

#### <span id="page-15-4"></span>**3.1.2.5 Stop dejvm Before Stopping and Restarting WLS\_FORMS**

Before restarting the Oracle WebLogic managed server, all the JVM Controller processes (dejvm) started by that server must be stopped. Otherwise, WLS\_FORMS will not restart after a shutdown.

#### <span id="page-15-5"></span>**3.1.2.6 Precedence of Second ORACLE\_INSTANCE in Registry**

When two Oracle instances with Forms Services are configured, using a single Oracle home on a Windows machine, then the FORMS\_ORACLE\_INSTANCE registry entry of the second ORACLE\_INSTANCE takes precedence. It is recommended that the Forms Builder component is configured in the second ORACLE\_INSTANCE.

#### <span id="page-15-6"></span>**3.1.2.7 Unable to Run Forms of the First Installation by Default**

Oracle Forms from the first installation does not run by default on a Windows machine with more than one version of Forms. This is because when Fusion Middleware is installed on Windows, the new *ORACLE\_HOME*/bin is added to the beginning of the

system variable *PATH*. Subsequent installations result in addition of *ORACLE\_HOME*/bin to the beginning of the system variable *PATH*. To run the prior installed versions, as a workaround, edit the system variable *PATH*. Move the *ORACLE\_HOME*/bin that you want to use to the front of the variable *PATH*.

#### <span id="page-16-0"></span>**3.1.3 Linux/UNIX Issues and Workarounds**

This section describes issues related to Oracle Forms and Linux/UNIX. It includes the following topics:

- Section 3.1.3.1, "Patches Required for use on Oracle Linux 7, Red Hat 7, and SUSE [12 \(SP1+\) Operating System"](#page-16-1)
- [Section 3.1.3.2, "LD\\_PRELOAD Setting Required for Signal Chaining Facility"](#page-16-2)
- [Section 3.1.3.3, "Check the Reports Engine Logs for FRM-41214"](#page-16-3)

#### <span id="page-16-1"></span>**3.1.3.1 Patches Required for use on Oracle Linux 7, Red Hat 7, and SUSE 12 (SP1+) Operating System**

The additional prerequisite patches in [Table 3–2](#page-16-5) are required for Oracle Forms Builder and Utilities on Oracle Linux 7, Red Hat 7, and SUSE 12 (SP1+) operating system. This prerequisite patches are not installer requirement.

<span id="page-16-5"></span>

| <b>Patch Number</b> | <b>Description</b>                                                                                                    |
|---------------------|----------------------------------------------------------------------------------------------------|
| 20974387            | All the following 3 prerequisite patches, requires this<br>mandatory patch to fix re-link issue from Bug 20974387 - CPU<br>fails with OUI-67200: Make failed to invoke. |
|                     | A password is required to download this patch.                                                                                                    |
| 20880416            | Form Builder crashes when invoking Data Block Wizard                                                                                                    |
| 22095874            | Form Builder crashes when navigating in Data Block Wizard.                                                                                                    |
|                     | A password is required to download this patch.                                                                                                    |
| 18178044            | FMA and JDAPI crash                                                                                                    |

*Table 3–2 Required Patch for Oracle Forms 11g (11.1.2.2.0)*

#### <span id="page-16-2"></span>**3.1.3.2 LD\_PRELOAD Setting Required for Signal Chaining Facility**

The LD PRELOAD setting in default.env is required for the working of signal chaining facility in JVM version 1.5 and later. If you are creating or using other environment files, the setting in the environment file for LD\_LIBRARY\_PATH and LD\_PRELOAD must be the same as in default.env.

#### **3.1.3.3 Check the Reports Engine Logs for FRM-41214**

If you encounter the Forms error FRM-41214:Unable to run report when trying to run Reports from a Forms session, check the Reports engine logs for more details on the error.

## <span id="page-16-4"></span><span id="page-16-3"></span>**3.2 Configuration Issues and Workarounds**

This section describes configuration issues and their workarounds. It includes the following topics:

Section 3.2.1, "Non-Internet Explorer Browser Proxy Settings when Using [One-Button-Run"](#page-17-0)

- [Section 3.2.2, "WebUtil Client Files Allow Configuration of Destination Directory"](#page-17-1)
- [Section 3.2.3, "webutil.properties Files Renamed for Different Libraries"](#page-17-2)
- [Section 3.2.4, "Forms does not Work with JDK 1.6.0\\_12 on Client with WinRunner"](#page-17-3)
- Section 3.2.5, "JavaScript Communication Does not Work in IE for Framed HTML [File"](#page-17-4)
- Section 3.2.6, "JavaScript Events Calling Forms Applications in a Safari 5 Browser [Do not Work"](#page-18-0)
- [Section 3.2.7, "Forms 11gR2 Application Supports JACOB Version 1.14.3"](#page-18-1)
- [Section 3.2.8, "Issue When Navigating to Schedule Prestart Page in EM"](#page-18-2)
- Section 3.2.9, "Issues with updating Forms RAD entries in OID from the Forms [Server"](#page-18-3)

#### <span id="page-17-0"></span>**3.2.1 Non-Internet Explorer Browser Proxy Settings when Using One-Button-Run**

If you encounter a FORBIDDEN error when using One-Button-Run with any of the supported browsers other than Internet Explorer, verify if 127.0.0.1 (localhost) is in the proxy settings for your browser. If 127.0.0.1 is not in the exceptions list, then add it. This ensures that the browser will bypass the proxy server.

#### <span id="page-17-1"></span>**3.2.2 WebUtil Client Files Allow Configuration of Destination Directory**

WebUtil downloads install. syslib libraries into the bin directory of the JRE or JVM on Windows operating systems and into the lib directory of JRE on UNIX operating systems. This location can be specified in the parameter install.syslib.location.client.<OS> = <Path on client machine> (where <Path on client machine> represents the path to the location where libraries used on the client by WebUtil are stored and is either absolute or relative to client user home) in webutil.cfg.

#### <span id="page-17-2"></span>**3.2.3 webutil.properties Files Renamed for Different Libraries**

When install. syslib libraries are downloaded, WebUtil creates the webutil.properties file which is located in the client user home. Different webutil.properties files are maintained on client side to allow different servers to download and manage their libraries on client. The files are named webutil.<HOST>.<CONFIG>.properties on the client, where HOST is the server computer name and CONFIG is the name of configuration section in formsweb.cfg.

#### <span id="page-17-3"></span>**3.2.4 Forms does not Work with JDK 1.6.0\_12 on Client with WinRunner**

Forms does not run when using JDK 1.6.0\_12 and later versions on a client that also has WinRunner installed.

As a workaround, rename the two environment variables \_JAVA\_OPTIONS and JAVA\_ TOOLS\_OPTIONS. For example, rename them to test\_JAVA\_OPTIONS and test\_JAVA\_ TOOLS\_OPTIONS. This will disable WinRunner but allows Forms to run.

#### <span id="page-17-4"></span>**3.2.5 JavaScript Communication Does not Work in IE for Framed HTML File**

JavaScript communication does not work in framed HTML file that is opened in Internet Explorer 7, or in Internet Explorer 8 with file:// protocol.

As a workaround, use the IP address instead of the machine name in the URL for the frame. For example in testform.htm, change:

```
<frame noresize="noresize" 
 src="http://example.domain.com:8888/forms/java/js2frm1.html" name="fr2" 
 frameborder="0"> 
    <frame noresize="noresize" 
 src="http://example.domain.com:8888/forms/frmservlet?play=&record=forms& 
 form=js2frm1&userid=scott/tiger@adt10220" name="fr1" frameborder="0">
```
#### to

```
<frame noresize="noresize" 
 src="http://IP_Address:8888/forms/java/js2frm1.html" name="fr2" 
 frameborder="0"> 
   <frame noresize="noresize" 
 src="http://IP_Address:8888/forms/frmservlet?play=&record=forms&form=js2fr 
 m1&userid=scott/tiger@adt10220" name="fr1" frameborder="0">
```
#### <span id="page-18-0"></span>**3.2.6 JavaScript Events Calling Forms Applications in a Safari 5 Browser Do not Work**

When using JavaScript integration with a Forms application in a Safari 5 browser on Windows, the communication from Forms to JavaScript running in the browser works; however, the calls to the applet from JavaScript do not work.

As a workaround, perform the following:

- **1.** Ensure you are using base.htm.
- **2.** In base.htm, delete the <NOSCRIPT></NOSCRIPT> tags that are wrapping the <APPLET> tag.

#### <span id="page-18-1"></span>**3.2.7 Forms 11gR2 Application Supports JACOB Version 1.14.3**

Oracle Forms 11*g*R2, when configured with Webutil at runtime, supports JACOB version 1.14.3 in order to perform the client side OLE integration. Note that this version of JACOB is different from the versions supported in the previous releases of Oracle Forms.

JACOB is a JAVA-COM bridge that allows you to call COM automation components from Java. It uses JNI to make native calls to the COM libraries. JACOB runs on x86 and x64 environments supporting 32 bit and 64 bit JVMs.

#### <span id="page-18-2"></span>**3.2.8 Issue When Navigating to Schedule Prestart Page in EM**

You will see the following issue when you try to navigate to the Schedule Prestart page in Oracle Enterprise Manager (EM):

The Schedule Prestart links of the custom deployed applications behave in an unexpected manner. The Forms deployment table on the Forms homepage lists all the custom deployed applications. When you navigate to the Schedule Prestart page from the **Schedule Prestart** link of any custom deployed application, the page fails to show the prestart schedules of the custom deployed applications. Instead, the Schedule Prestart page always shows the prestart schedules of the default application.

#### <span id="page-18-3"></span>**3.2.9 Issues with updating Forms RAD entries in OID from the Forms Server**

You will see the following issues with updating the Forms RAD entries in OID from the Forms Server process on DB password expiration:

The Forms application database password update (on password expiration) is failing in SSO scenario. The server throws a message FRM-24309 and the Forms session is not usable. The user has to exit the Forms session and run a new session. Another issues is the password in the DB will be updated and the password in OID was not getting updated.

To resolve these issues, users has to modify the default.env in the installed/deployed environment. At the end of the CLASSPATH entry add the following entries:

```
/scratch/t_work/Oracle/Middleware/oracle_common/modules/oracle.jps_
11.1.1/jps-manifest.jar:/scratch/t_work/Oracle/Middleware/oracle_
common/modules/oracle.dms_11.1.1/dms.jar:/scratch/t_
work/Oracle/Middleware/oracle_common/modules/oracle.odl_
11.1.1/ojdl.jar:/scratch/t_work/Oracle/Middleware/oracle_
common/modules/javax.management.j2ee.jar
```
Note that in this example: /scratch/t\_work/Oracle/Middleware represents FRM\_ HOME.

## <span id="page-19-0"></span>**3.3 Documentation Errata**

This section describes documentation errata. It includes the following topics:

- [Section 3.3.1, "Passing userid in Secure Mode"](#page-19-1)
- Section 3.3.2, "Changes and workarounds affecting the number of characters that [can be typed into an item"](#page-20-0)

#### <span id="page-19-1"></span>**3.3.1 Passing userid in Secure Mode**

The following information on passing userid in secure mode must be added to Oracle Forms Builder online help.

Passing userid as an argument when using the Forms compiler (frmcmp or frmcmp\_ batch) may lead to security risks. In addition to the interactive dialog mode already available, the compiler can now accept the connect string via standard input. To pass the userid in a secure mode, perform the following:

- **1.** Set the environment variable *FORMS\_STDIN\_PASSWORD* to 1.
- **2.** Run the compiler without any connect string. Enter the connect string after the compiler has started.
- **3.** Run the compiler using redirection to pass the password to the compiler. (This is especially useful in compiling several Forms in a script.) For example:

```
 #!/bin/sh
 echo "Enter userid"
 read -s myuserid
 for i in 'ls *.fmb'
 do
 echo Compiling Form $i ....
  frmcmp_batch.sh batch=yes module=$i module_type=form compile_all=yes <<<
       "$myuserid"
 done
```
Note that this script is a sample that tries to protect the password, but on some platforms and configurations it may still lead to security risks.

## <span id="page-20-0"></span>**3.3.2 Changes and workarounds affecting the number of characters that can be typed into an item**

The following information must be added to Oracle Forms Builder online help.

- **1.** When a form is created using the Form builder (frmbld), the item property Query Length defaults to zero. When the form was compiled in releases prior to 11*g*, this value (zero) caused the Query Length to default to the value of the Maximum Length property. In Oracle Forms 11*g*, the Query Length defaults to two plus the value of the Maximum Length property. If the behavior of prior releases is desired, then you must set the environment variable FORMS\_QUERY\_LENGTH\_DELTA to '0' when the form is compiled.
- **2.** The DATE format masks determine the number of characters that can be typed into a text item or combo box. In general, this number is the maximum of the number of characters required for the "output" format mask and for any allowable "input" format mask. Refer to "About Format Elements for Dates" for information about how "input" and "output" format masks are selected for a combo box, or for a text item whose format mask is not set. Note that the FORMS\_USER\_DATE\_FORMAT or FORMS\_USER\_DATETIME\_FORMAT environment variable may specify multiple input format masks. Also note that for any input format mask that does not contain FX, alternate format masks are also allowable, as documented in "String-to-Date Conversion Rules" in section "Format Models" in the SQL Reference in the Oracle Forms Builder Online Help.

Note one exception to the rules spelled out above. The behavior described in "String-to-Date Conversion Rules" allow a fully spelled-out month to be entered in place of a numeric month (MM form mask element) or abbreviated month (MON form mask element). However, in this case, the number of characters that can be typed into a text item or combo box allows only enough room for an abbreviated month.

Prior to 11*g*R1, input DATE format masks were not taken into account. In 10*g*R2 (10.1.2), the number of characters the end user was allowed to type into a DATE item was determined solely from the output format mask. In Forms 6*i* (6.0.8), the Maximum Length property of the DATE item was also taken into account.

#### **Workarounds**

The changes in behavior documented above may affect users who have set the Auto-Skip property for a DATE item. The end user may now be allowed to type more characters into a specific DATE item, in which case auto-skip will not occur in cases where it did occur prior to 11*g*R1. To ensure that auto-skip occurs, add the FX modifier to the format mask that will be used for the item, for example, FXYYYY/MM/DD. If there is no item-specific format mask (that is, no format mask is set either in the item's property palette or programmatically), then the item's format mask will be derived from environment variables. The FORMS\_USER\_DATE\_FORMAT and FORMS\_USER\_ DATETIME\_FORMAT environment variables are recommended as they take precedence over any NLS environment variables that might affect DATE format masks.

Note that specifying the FX modifier will disallow the alternate format masks that are documented in "String-to-Date Conversion Rules" in section "Format Models" of the SQL Reference. Also note that the FORMS\_USER\_DATE\_FORMAT and FORMS\_USER\_ DATETIME\_FORMAT environment variables can explicitly specify alternate format masks, separated by vertical bars, for example, FXDD-MON-YYYY|FXMON-DD-YYYY. If the FORMS\_OUTPUT\_DATE\_FORMAT and FORMS\_OUTPUT\_DATETIME\_FORMAT environment variables are not set, the output format masks are derived from the first format mask specified in each of the FORMS\_USER\_DATE\_FORMAT and FORMS\_USER\_DATETIME\_FORMAT environment variables.

## **Oracle Reports**

<span id="page-22-0"></span>This chapter describes issues associated with Oracle Reports. It includes the following topics:

[Section 4.1, "General Issues and Workarounds"](#page-22-1)

## <span id="page-22-1"></span>**4.1 General Issues and Workarounds**

This section describes general issue and workarounds. It includes the following topic:

- [Section 4.1.1, "Mapping Users and Roles to Reports Application"](#page-22-2)
- [Section 4.1.2, "Reports Server Failure in Forms and Reports 11gRelease 2 \(11.1.2\)"](#page-22-3)
- Section 4.1.3, "Rwservlet Diagnostic Output Disabled in Forms and Reports 11g [Release 2 \(11.1.1.2\)"](#page-23-0)

#### <span id="page-22-2"></span>**4.1.1 Mapping Users and Roles to Reports Application**

In Oracle Fusion Middleware 11g Release 2 (11.1.2) installations, roles and users are not added to the Reports application, by default. To run a report using JPS security, you must add roles and users to the Reports application.

For more information, see:

- "Managing Application Roles" in the *Oracle Fusion Middleware Security Guide*
- "Managing Users and Security Policies" in the Oracle Fusion Middleware *Publishing Reports to the Web with Oracle Reports Services* manual

## <span id="page-22-3"></span>**4.1.2 Reports Server Failure in Forms and Reports 11gRelease 2 (11.1.2)**

Reports Server fails to start after installing and configuring Forms and Reports 11.1.2.

To work around this issue, perform the following steps before you start a Reports Server instance:

**1.** Locate the cwallet.sso file at

domainHome\config\fmwconfig\bootstrap

- **2.** Add the write permission to the SYSTEM user's assigned privileges.
- **3.** Restart Reports Server.

After granting write permission to the file for SYSTEM user, the Reports Server starts.

## <span id="page-23-0"></span>**4.1.3 Rwservlet Diagnostic Output Disabled in Forms and Reports 11g Release 2 (11.1.1.2)**

The out-of-the-box setup for rwservlet diagnostic output is disabled for a non-secure Reports Server. In case, the user needs to execute web commands, the webcommandaccess parameter needs to be set. For more information about this parameter, see Intermediate-level Security for Forms and Reports in Oracle Fusion Middleware Publishing Reports to the Web with Oracle Reports Services.